## **Gestion Administrative Comment sélectionner le choix des envois de mails et téléphones pour SIECLE 2e degré ?**

Dans le **module Gestion Administrative / Paramètres généraux / paramètre de base.**

Onglet **"Envois Ministère / SGEC"**

**Cocher ou sélectionner en fonction des besoins dans SIECLE et du choix de votre chef d'établissement.** 

## Enregistrer vos modifications

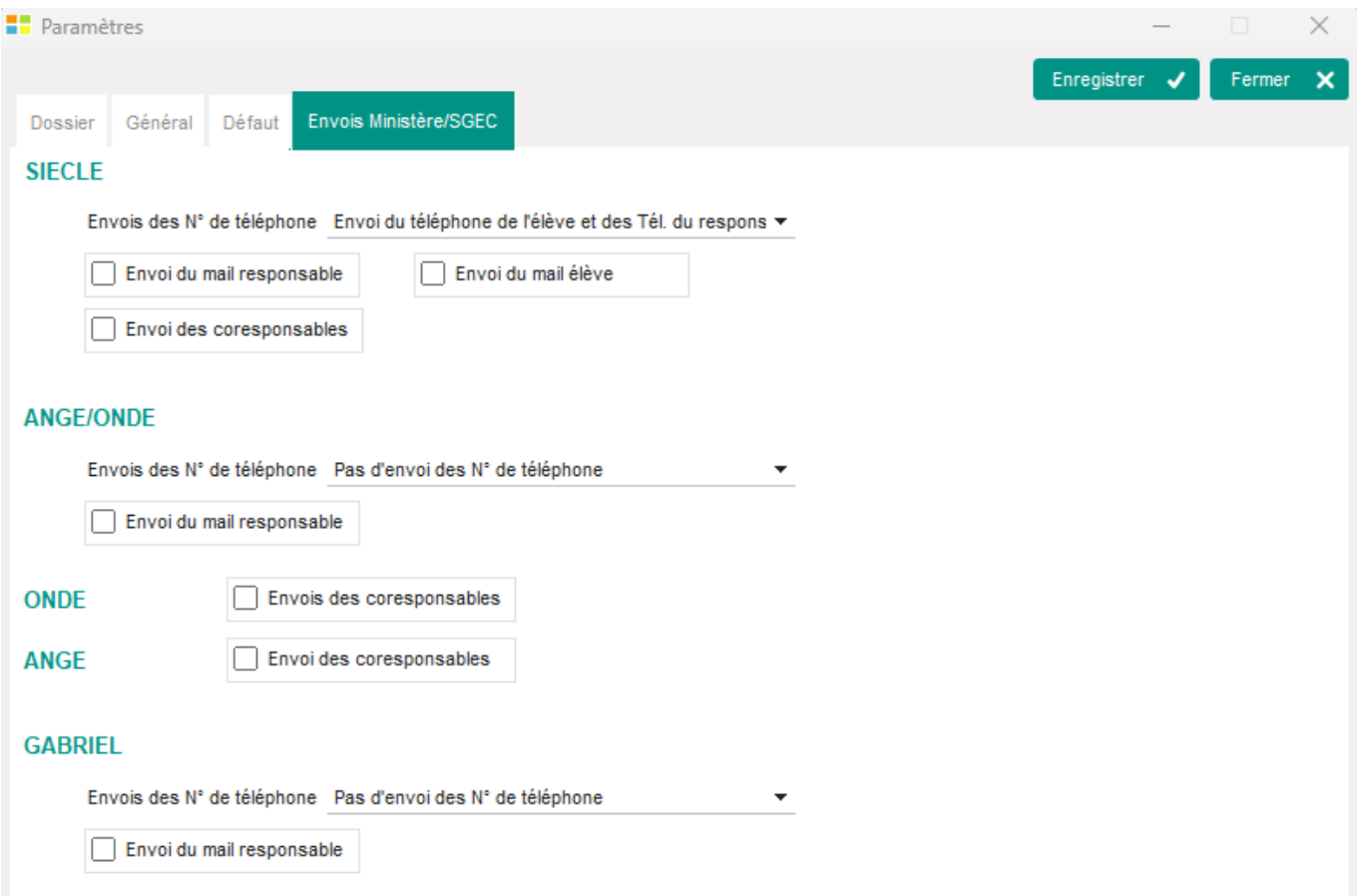

Faire votre export pour siècle dans *Gestion Adm / SIECLE – GABRIEL*

Référence ID de l'article : #1252 Auteur : Aurélie RABEAU Dernière mise à jour : 2024-02-08 11:41

> Page 1 / 1 **(c) 2024 AGATE FAQ <donotreply@asrec-cvl.org> | 12-05-2024 06:20** [URL: https://faq.asrec-cvl.org/index.php?action=faq&cat=4&id=253&artlang=fr](https://faq.asrec-cvl.org/index.php?action=faq&cat=4&id=253&artlang=fr)